# **Zoom PS-04 Cheat Sheet – v2.1** ©2003 by Zoetrope

[text] indicates button | "text" indicates screen text [L/R] = left/right | [U/D] = up/do wn"t-v" = track-Vtake  $| [E/U] = [Edit/Utility]$  $[Track P] = [Track Parameter] | [Ent] = [Enter]$  $[Auto] = [Auto Punch In/Out]$   $|(O) = status button$ [Ins/D/C] = [Insert/ Delete (Copy)]

# **Recorder - Audio Mode –V-Takes**

Switch V-Takes: [Track P] (L/R) "TR t -v" (Dial) [E XIT]

Locate/Marker: (L/R) (Dial). Set Mark: [Mark]. Delete Mark: locate marker [Mark]

A-B Repeat: [E/U] "Trk Edit" (L/R) "A -B Rept" [Ent] "Repeat Of" (Dial) "Repeat On" [Ent] "Start"(L/R)( Dial) [ Ent] (Dial) [Ent] [ >/ ].

A-B Off: [E/U] (L/R) [Enter] (Dial) 'Repeat Of'

## Auto Punch In/Out:

(O) "Rec" [Auto] "Auto Punch In/Out" (L/R) ( Dial) [Auto] (Dial)  $[Rec] + [>\rangle$  ] record take  $[\gt/]$  [Auto] (Dial) play take  $[\frac{\succ}{1}$  (status)

#### **Bounce**

Make settings: [E/U] (L/R) "Bounce" [Ent] (L/R) "Track" [Ent] "TR Mute" (D ial) "TR Play" [Exit] Select target: [E/U] (L/R) "Bounce" [Ent] ( L/R) "Take CR" (Dial) select bounce target, then exit [Exit] Bounce recording: (O) "Rec" [Bounce] "Bounce" [|<<]  $[Rec] + [>\rangle$  ] record, finish,  $[\geq/$  ] check recording, then cancel bounce [Bounce]

#### Precount and Grade (sound quality):

[E/U] (L/R) "Precount" [Ent] "Count 4" (Dial) set volume (L/R) (Dial) [Exit] [E/U] (L/R) "Grade" [Ent] "Hi -Fi" [Exit]

#### **Track Editing and V-Takes**

Basic Steps: [E/U] "Trk Edit" [Ent] (L/R) choose Copy | Move | Erase | Trim [Ent] pick V-take (L/R) ( Dial) [Ent].

If "Copy" then "Start" (L/R) ( Dial) [Ent] "End" (L/R) ( Dial) [Ent] pick destination "DST t -v" (L/R) ( Dial) [Ent] "To" (L/R) (Dial) [Ent] "Ent/ Exit" [Ent].

Procedures for move, erase, and trim are similar.

V-take Editing: [Track P] (L/R) select track (U/D) "Tr t -v" (Dial) [Ins/D/C] choose "delete" | "copy" | "exchange" [Ent]. When done [Exit] to Audio Top Screen.

### **Mixer (recording setup)**

Select Input Source: [Track P] (L/R) "Input Sel" Mic | Input | Line in (O) adjust recording level (Fader) [Exit]. Select recording track: (O). Track Signal Adjustments: [Track P] (L/R) ( U/D) ( Dial) [Exit]

### **Quick Record**

[System] [Ent] "New" [Ent]x2 [Track P] choose input source (O) adjust input level (fader) [Exit] choose track to record to (O)  $[Rec]$   $\geq$   $\geq$ 

## **Rhythm settings**

Select pattern for playback: [Rhythm] choose pattern (Dial) adjust volume [>/ ] ( Faders 1/2), change tempo (Faders 3/4). Other settings [E/U] Quantize | Barlen | Timsig | Count | Clickvol | Import | Ptn Edit [Ent] change settings [Exit] To change drum kits: Choose "Ptn Edit" [Ent] (L/R) "Drum Kit" [Ent] (Dial) [Exit]

# **Create Song**

Step Input: Choose song mode [Rhythm] [Rec] [Inc/D/C] select pattern and nu mber of measures to insert (Dial) (U/D) [Ent] select pattern [Ent] (L/R) enter more patterns, then [Rec] when done and [>/ ] to play. To delete pattern, (Down) [ E/U]. To delete measure [Ins/D/C]x3 [Ent].

FAST Input: [Rhythm] to song mode, [E/U] (L/R) 'Fast'' [Ent]. Use (L/R) & (fader 1-3). To write song [Ent]. To listen [Exit] [>/ ]. To enter chords [Rhythm] to song mode, [Rec] move to entry point, then (U/D) to bring up chord info, (Dial), (Down), (Dial), (Right). To delete chord [E/U]. To end [Rec]. To listen [>/ ].

Event Info: When song input activated, (L/R) and (dial) and (U/D) will call up Event Info, including the Drum Kit. [Rec]

Editing a Song: To copy measures [Rhythm] to Song mode, then [Rec] [Ins/D/C] "Copy 001" (Dial) to select copy source start, [Ent] "End" (Dial) [ En t] "To" (Dial) [Ent] [Rec]

Transpose: [E/U] "Transpose" [Ent] (Dial) [Ent] "Ent/ Exit" [Ent]

Clearing a Song: [Rhythm] to Song mode, then [Ins/D/C] "Clear" [Ent] "Ent/ Exit" [Ent]

# **Effects**

Select insert patch: [Effect] (U/D) ( Dial) [ Exit]

Edit insert patch: select patch, then [E/U] (L/R) [Tuner/Bypass] (Faders 1-4), [Exit] [ E/U] [Ins/D/C] (Dial) "Store x" [Ent].

Select send/return: [Effect] 'Send'' (Dial), adjust intensity for each track using [Track P]

Edit send/return: select patch, then [E/U] (U/D) (Faders 1-4) (L/R), when done [Exit] [E/U] [Ins/D/C] (Dial) "Store x" [Ent].

Tuner: From Effect mode [Tuner/Bypass] "Cr" [Exit]

# **S yste m**

Basic steps for Projects: [System] [Ent] 'Project'' [Ent] (L/R) choose Select | New | Copy | Delete | Protect | Capacity | Name [Ent]

Setting Mic Gain: [System] (L/R) 'Int Mic" [Ent] 'Gain Hi'' (Dial) [Exit]

Backlight: [System] (L/R) 'LCD'' [Ent] 'Light On'' (Dial) [Exit]

**Patt erns** (style & first pattern number)

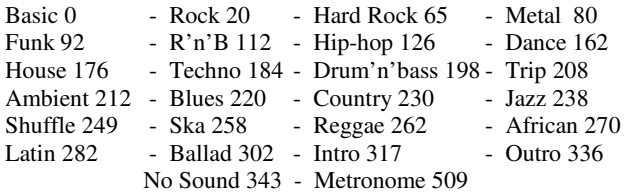

**~~~~**